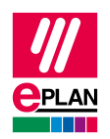

# **TechTipp: Projektierung von SPS-Geräten mit einstellbaren SPS-Anschlüssen**

Dieser TechTipp hilft Ihnen bei der Erstellung von Artikeldaten und Makros für SPS-Geräte, deren SPS-Anschlüsse eine Mehrfachbedeutung haben.

### **Einstellbare SPS-Anschlüsse (Multifunktionsanschlüsse)**

Im Bereich der SPS-Geräte gibt es zunehmend Geräte, deren SPS-Anschlüsse einstellbar sind: SPS-Anschlüsse können entweder Ein- oder Ausgang sein.

Um für diesen Fall die Anzahl der Artikeldaten und erforderlichen Makros zu minimieren, besteht für die SPS-Anschlüsse die Möglichkeit, diese als *SPS-Anschluss, Multifunktion* zu definieren.

Bei diesen SPS-Anschlüssen bestimmt dann die eingestellte Signalart das Verhalten des Anschlusses.

In der Eigenschaft **Signalart** (erreichbar im Eigenschaftendialog des SPS-Anschlusses auf der Registerkarte **Symbol- / Funktionsdaten** über die Schaltfläche **[Logik]**) stellen Sie das tatsächliche Verhalten des SPS-Anschlusses ein:

- Digitaleingang
- Digitalausgang
- Analogeingang
- Analogausgang

Ein *SPS-Anschluss, Multifunktion* wird mit seiner Logik so behandelt, wie der entsprechende E-/A-Anschluss, also z.B.

*SPS-Anschluss Multifunktion, Signalart Digitaleingang* entspricht *SPS-Anschluss, DE*

#### **Vorteile:**

- Reduzierung der Artikeldaten und Makros: nur ein Artikeldatensatz ohne Artikelvarianten und ein Makro
- korrekte Überlagerung der Funktionsschablonen in den Navigatoren

### **Deaktivierter E-/A-Anschluss**

In EPLAN kann innerhalb eines Kanals nur ein Anschluss aus der Kategorie *SPS-Anschluss, E / A, 1 Anschluss* aktiv sein. Hat ein Kanal mehr als nur einen SPS-E-/A-Anschluss, so sind alle weiteren Anschlüsse als **Deaktivierter E-/A-Anschluss** zu kennzeichnen.

Um auch ein Nachadressieren dieser Anschlüsse in EPLAN zu ermöglichen, tragen Sie jeweils für die zusammengefassten Anschlüsse im Feld **Kanalbezeichnung** den gleichen Wert ein.

↘

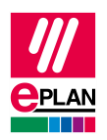

## **SPS-E-/A-Anschluss oder Bus-Anschluss**

Im Bereich der SPS-Geräte gibt es Geräte, deren SPS-Anschlüsse entweder Ein- oder Ausgang oder Bus-Anschluss sein können (z.B. IO-Link-Geräte).

Verwenden Sie für diesen Fall die Möglichkeit, in der Artikelverwaltung Varianten zu erstellen:

- in der Variante 1 sind die betroffenen SPS-Anschlüsse als Bus-Anschlüsse definiert
- in der Variante 2 sind die betroffenen SPS-Anschlüsse als *SPS-Anschluss, Multifunktion* definiert (siehe oben)

Für beide Varianten ist ein gemeinsames Makro verwendbar, da im Makro für die betroffenen SPS-Anschlüsse passende Varianten erstellt werden können.

#### **Nachteil:**

da beide Artikelvarianten eine identische SPS-Typbezeichnung haben, ist es EPLAN nicht möglich, beim SPS-Datenimport die richtige Artikelvariante auszuwählen. EPLAN verwendet hier immer die erste gefundene Variante. Sie werden mit dem Prüflauf [004057](https://eplan.help/de-DE/Infoportal/Content/Plattform/2024/EPLAN_Help.htm#htm/messages_p_004057.htm) auf diesen Umstand hingewiesen. Korrigieren Sie ggf. nach dem Import den Artikel an den betroffenen Baugruppen.

⋗